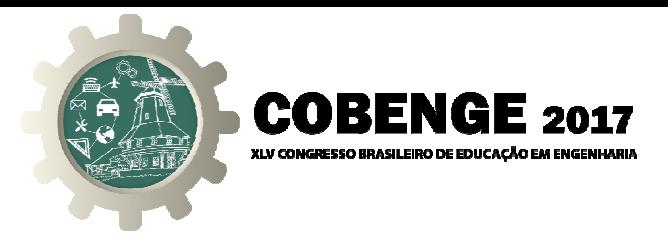

# **UMA ESTRATÉGIA PEDAGÓGICA INTEGRADORA NO ENSINO DA UMA DE DESENHO PARA ENGENHARIA DA DISCIPLINA DE UNIVERSIDADE FEDER UNIVERSIDADE FEDERAL DO CEARÁ**

**Resumo:** A disciplina de Desenho para Engenharia (DPE) é ofertada no primeiro ano das Engenharias do Centro de Tecnologia da UFC, juntamente com Cálculo. Segundo dados da Confederação Nacional da Indústria (CNI 2015) em conjunto com dados do Ministério da Educação (MEC), no Brasil, em média, mais da metade dos estudantes ingressantes no curso *de Engenharia Civil desistem, sendo umas das principais causas apontadas a pouca causas apontadas pouca aplicação prática nos primeiros anos do curso. Para mudar esse cenário, metodologias de nos primeiros curso. Para de ensino inovadoras, apresentam inovadoras, apresentam-se como alternativas ao método tradicional, além de* ensino inovadoras, apresentam-se como alternativas ao método tradicional, além de<br>possibilitar experimentações práticas no ciclo básico. O GeoGebra é apresentado como artefato tecnológico no ensino aprendizagem e reúne recursos da geometria, álgebra, *gráficos, tabelas, probabilidade e cálculos simbólicos em um único ambiente. Assim, esta belas, e cálculos simbólicos esta pesquisa busca uma estratégia pedagógica, utilizando a pesquisa ação e procedimentos do uma procedimentos do*  estudo de caso com alunos da Engenharia Civil e Computação da UFC de 2016.1 e 2016.2, a *partir da execução das práticas de Geometria Descritiva com desenho instrumental e as práticas desenho e*  posteriormente com uso do GeoGebra, de forma híbrica e colaborativa. Com representações *de objetos 3D em diferentes artefatos, os alunos puderam integrar conhecimentos de Cálculo e Desenho de maneira mais ativa. Sólidos despercebidos no esboço em grafite, foram vistos foram vistos*  de diversas formas e em diferentes suportes. Os resultados são apresentados em gráficos, a *partir das análises dos questionários feitos com os participantes. Pôde Pôde-se perceber a motivação dos discentes, o melhor rendimento acadêmico, combinando os conteúdos e os acadêmico, combinando os métodos tradicionais e inovadores com foco no aprendizado.*

métodos tradicionais e inovadores com foco no aprendizado.<br>**Palavras-chave:** Metodologias de ensino e aprendizagem; Desenho técnico; Tecnologias.

## **1. INTRODUÇÃO**

O ensino do Desenho Técnico para a Engenharia Civil (DPE) é fundamental para o entendimento de conceitos que serão utilizados em disciplinas posteriores e necessários ao desenvolvimento das competências profissionais, representando a principal forma de comunicação de projetos. Entretanto, existe um desinteresse pelo conteúdo, por falta de integração com o ciclo profissional profissional. Segundo dados da Confederação Nacional da Indústria da Indústria (CNI 2015) em conjunto com dados do Ministério da Educação (MEC), uma das principais causas apontadas para a grande desistência dos alunos no curso de engenharia civil, mais da grande engenharia civil, mais da

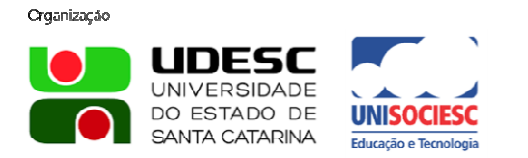

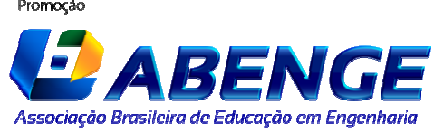

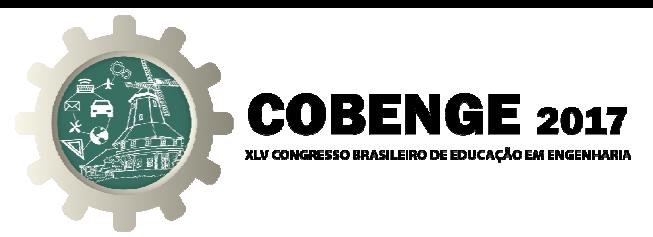

metade, é a grande desmotivação causada pela falta de aplicação, na prática, do conteúdo metade, do conteúdo visto em sala.

Além disso, segundo Oliveira (1994, p.04) a metodologia que vem sendo aplicada nas escolas ainda está longe de permitir aos jovens a compreensão do mundo em que vivem e muito menos ainda tem permitido abrir-lhes horizontes para sua transformação. Assim, a grande dificuldade encontrada pelos professores no ensino de disciplinas nos cursos de graduação é a pouca contextualização prática, principalmente nas disciplinas do ciclo básico, tais como Desenho e Programação, que não são ministradas durante o ensino fundamental e médio.

Em vista de reverter esse cenário e tornar as aulas cada vez mais atrativas aos alunos, novas metodologias de ensino vêm sendo discutidas e aplicadas. Sendo essas metodologias de grande importância na educação, "Com a utilização de recursos didático-pedagógicos pensase em preencher as lacunas que o ensino tradicional geralmente deixa, e com isso, além de expor o conteúdo de uma forma diferenciada, faz os alunos participantes do processo de aprendizagem. " (CASTOLDI, 2006, p. p. 985).

Com isso, este artigo objetiva implantar nova metodologia no ensino da disciplina Desenho para engenharia na Engenharia Civil da Universidade Federal do Ceará buscando integrando conteúdos desta disciplina com a disciplina de cálculo e observar o benefício que a implantação dessas nova metodologia, aliando a teoria ministrada pelos docentes, com a aplicação prática através de artefatos e artefatos tecnológico.

Ademais, procura-se mostrar que o uso da tecnologia de peças tridimensionais é uma ferramenta importante no ensino-aprendizagem dos alunos, melhorando a visualização 3D deles e possibilitando um maior entendimento do conteúdo ministrado bem como fazer uma ligação entre as disciplinas de desenho e cálculo tornando o ensino mais atrativo e participativo. "Nos últimos tempos alguns estudos têm demonstrado que as dificuldades apresentadas pelos alunos na esfera de ensino da matemática podem ser notadas no assunto da da geometria (plana, analítica e espacial) " (SANTOS et al, 2016), o que nos evidencia um problema, vista a grande utilização da matéria na disciplina de desenho e cálculo.

#### **2. FUNDAMENTAÇÃO TEÓRIC FUNDAMENTAÇÃO TEÓRICA**

O GeoGebra é um software que foi criado com o intuito de ajudar e auxiliar os professores de matemática no ensino da geometria e da álgebra dentro da sala de aula, daí seu nome (GeoGebra - GEOmetri e alGEBRA). Ele é utilizado no ensino da matemática e possui um GUI único que acopla as duas interfaces citadas acima. O GUI (no português, **interface**  um GUI único que acopla as duas interfaces citadas acima. O GUI (no português, **interface gráfica do utilização** de interfaces gráficas que auxiliam o usuário na utilização do programa, ou de uma plataforma, como o Windows. Foi criado por Markus Hohenwarter, sendo seu projeto iniciado em 2001, na Universität Salzburg. Entretanto o aplicativo está em constante desenvolvimento na Florida Atlantic University, possuindo, atualmente, várias versões. (REHFELDT; QUARTIERI, 2015)

ões. (REHFELDT; QUARTIERI, 2015)<br>O Programa, que pode ser utilizado por um aplicativo de celular, apesar de conter apenas a janela algébrica e a janela de visualização 2D, já ganhou vários prêmios muito importantes na área tecnológica voltada a educação, como o Trophées du Libre, um Prêmi Prêmio Internacional de Software Livre na categoria Educação (Soissons, França, 2005), Learnie Award, Prêmio Austríaco de Software Educacional (Viena, Austria, 2006) ou até mesmo o German Educational Software Award ( Software Award (Colônia, Alemanha).

O programa tem várias ferramentas extremamente importantes para a construção de de figuras geométricas, bem como para a utilização de equações algébricas, tabelas, gráficos e figuras geométricas, bem como para a utilização de equações algébricas, tabelas, gráficos e<br>recursos de probabilidade e estatística em um único ambiente. Nele é possível construir

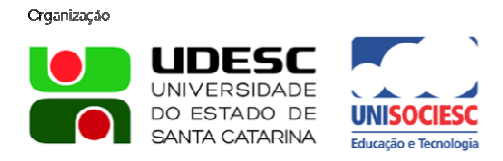

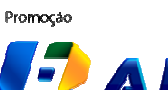

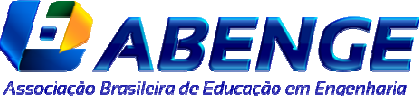

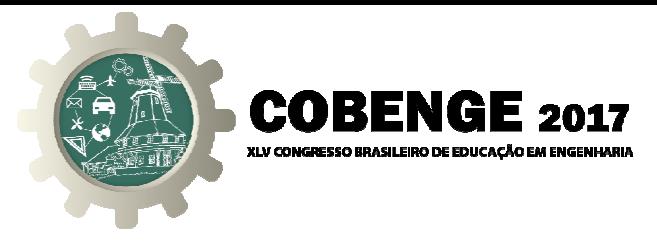

polígonos, que podem ser criados a partir de ferramentas já próprias, ou pela construção de segmentos de retas, retas e pontos, podendo eles ser manipulados na hora da construção ou até mesmo depois de construídos. Ademais, é possível a inserção de equações, bem como a sua manipulação como a utilização de variáveis, encontrar pontos críticos, derivadas e integrais e, ainda, encontrar raízes. (SANTOS et al, 2016).

Já foram desenvolvidas várias versões do software, mas para a disciplina de Desenho Para Engenharia a versão mais importante é a 5.0.264.0, pois a partir dela já está disponível a utilização de uma plataforma 3D (animação), ou seja, que permite trabalhar com as ferramentas geométricas citadas, mas em um ambiente de três dimensões, podendo ser ferramentas podendo ser utilizado em um único ambiente visual as características geométricas e algébricas de um mesmo objeto criado, Figura 1. mesmo objeto criado, Figura 1.

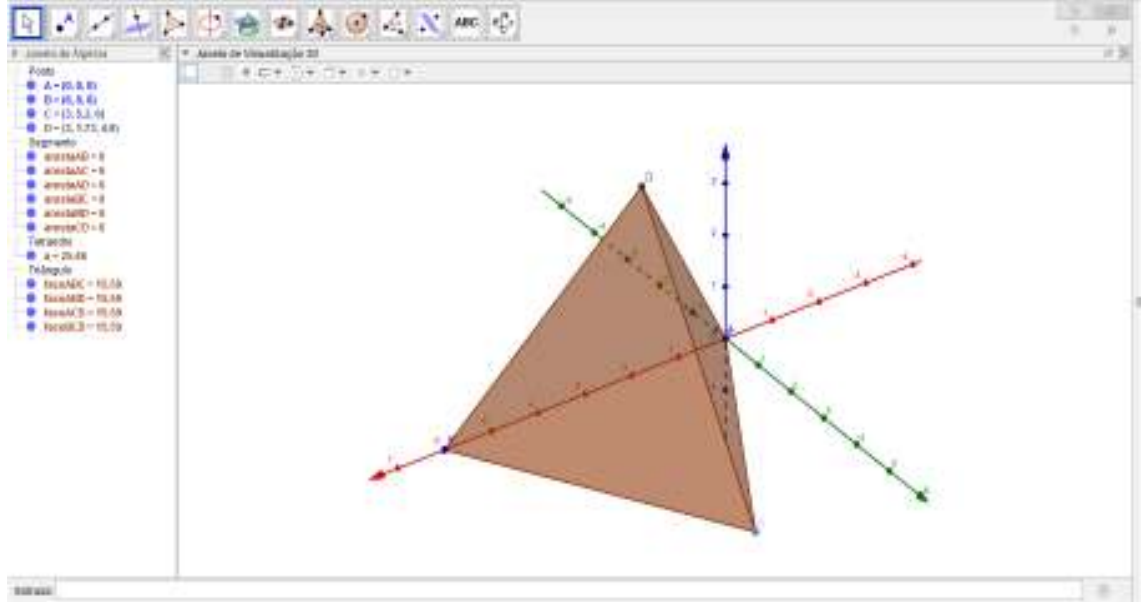

Figura 1: Sólido feito no GeoGebra.

Fonte: os autores

Figura 2: Confecção do espaço tridimensional a partir do software GeoGebra

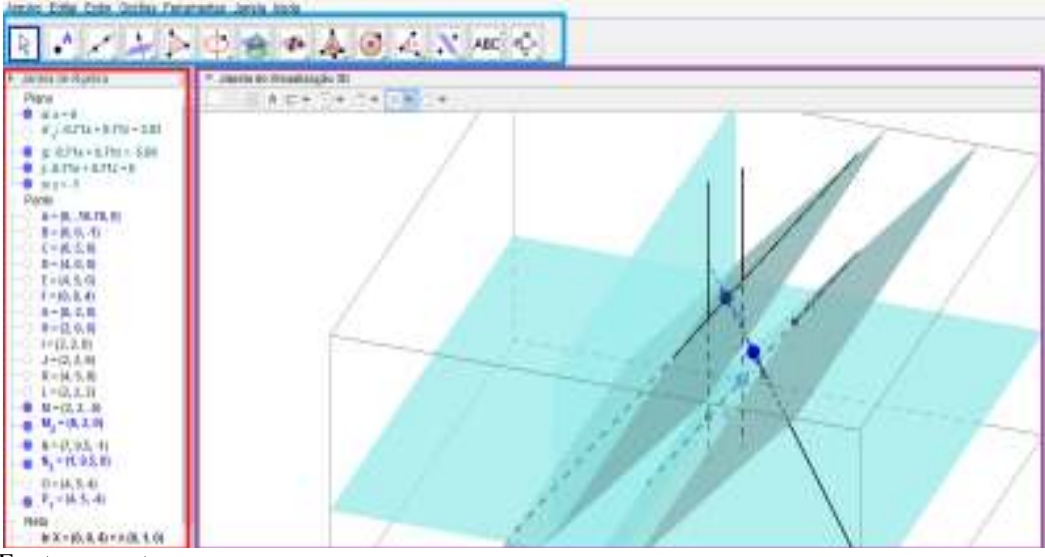

Fonte: os autores

Como pode ser exemplificado pela Figura 2, onde o retângulo vermelho representa a

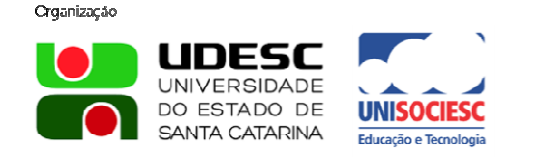

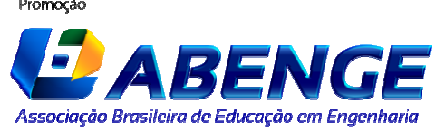

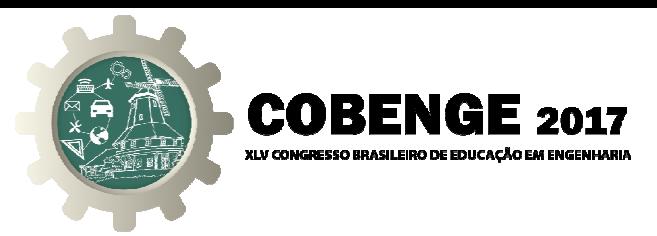

janela algébrica, o lilás representa a janela 3D e o azul a barra de comandos rápidos que podem ser utilizados pelo usuário. Ademais, é possível notar na janela algébrica a exemplificação de uma ferramenta muito importante que é a ocultação de objetos já criados, como os pontos de A a L que não aparecem no desenho, mas funcionam como pontos de auxílio na construção dos objetos. auxílio na

#### **3. METODOLOGIA**

Utiliza-se a pesquisa exploratória e descritiva com aplicação de questionários. Primeiro, realizou-se uma pesquisa bibliográfica analisando diversas fontes, como: artigos, livros, sites de internet, para que de acordo com eles o trabalho obtivesse o embasamento teórico científico necessário. A metodologia foi aplicada na Universidade Federal d campus do Pici, com turmas dos cursos de Engenharia Civil e Engenharia de computação e Engenharia de e Telecomunicação. Essa pesquisa teve como objetivo analisar os resultados da implantação de novas metodologias ativas de ensino na disciplina de desenho para engenharia. Desta forma foi utilizado o GeoGebra no desenvolvimento das atividades. Figura 3. se uma pesquisa bibliográfica analisando diversas fontes, como: artigos, livros, sites<br>net, para que de acordo com eles o trabalho obtivesse o embasamento teórico<br>o necessário. A metodologia foi aplicada na Universidade Fe

Figura 3 3: Alunos utilizando software na aula.

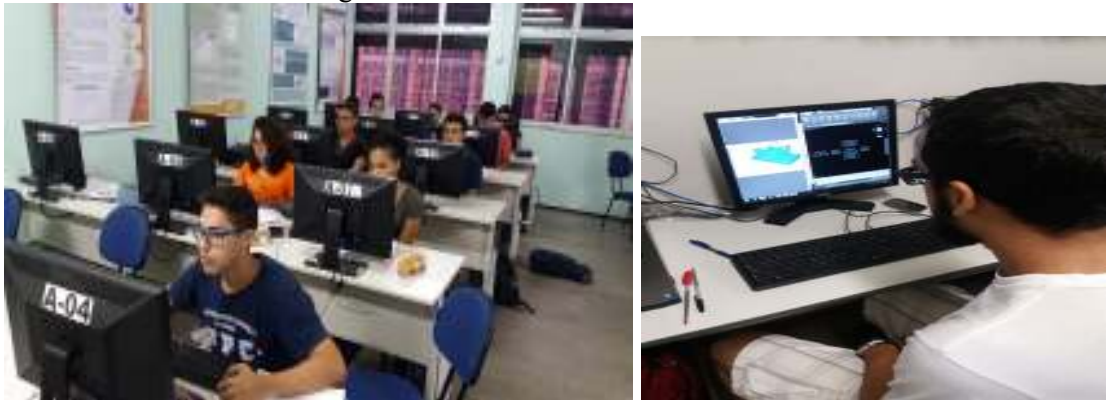

Fonte: os autores

Foram desenvolvidas várias atividades em sala de aula com os discentes por meio de dois procedimentos conforme mostra a Figura 4. Primeiramente os alunos desenvolviam atividades da forma tradicional, fazendo toda a mão com a utilização de réguas e esquadros. Em seguida foram desenvolvidas as mesmas atividades no software em 3D (Figura 3) a fim de analisar a diferença da percepção espacial dos alunos e de verificar a diferença na facilidade de criação de desenhos a mão, formação de Épuras.

Figura 4: Metodologia adotada na disciplina DPE

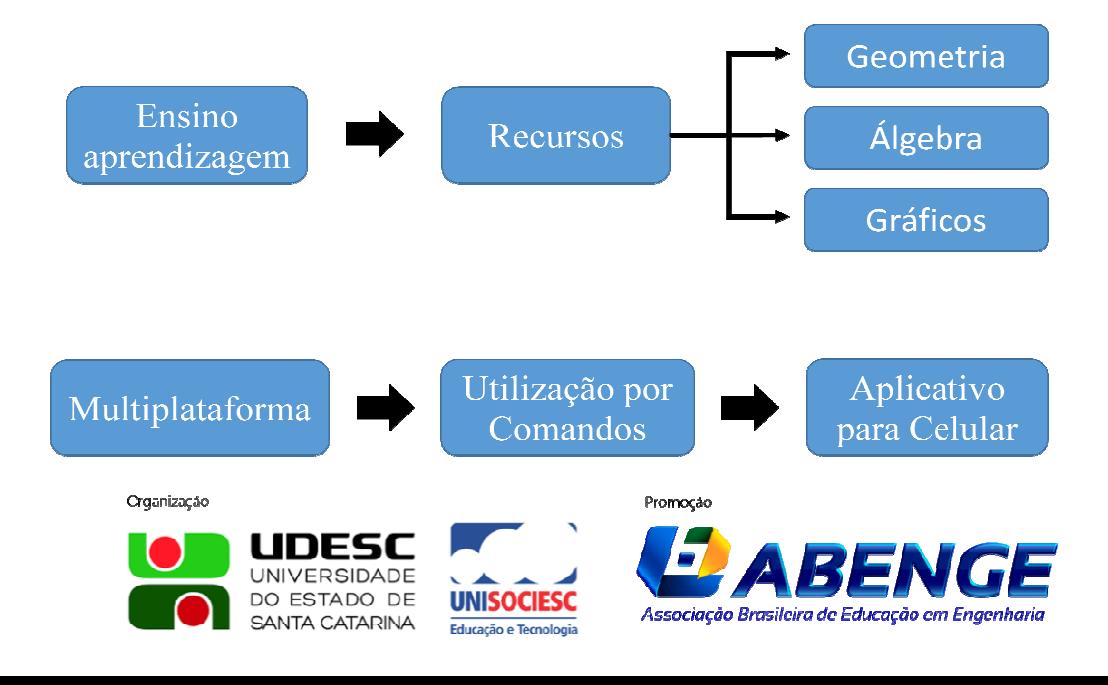

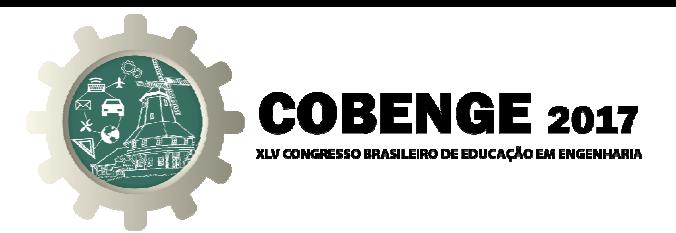

#### **4. RESULTADOS OBTIDOS**

Inicialmente poucos alunos conheciam o software a ser trabalhado, o GeoGebra, em uma pesquisa feita em sala de aula cerca de 52,8% dos alunos nunca haviam ouvido falar e apenas 11,1% já havia utilizado, Gráfico 1. Isso foi essencial, pois para a maioria dos alunos a plataforma é algo inovador, diferente do que já haviam utilizado em outros lugares.

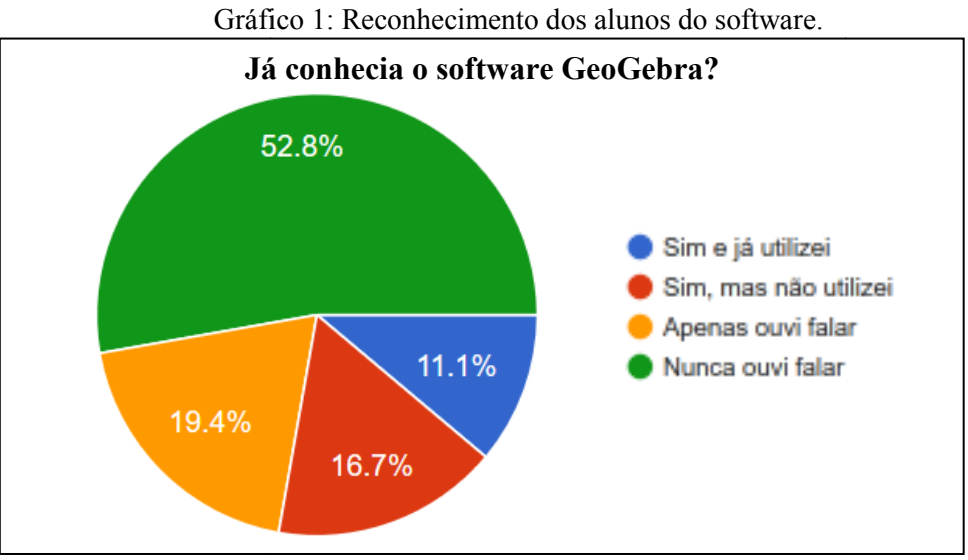

Fonte: os autores

A satisfação dos discentes é um fator relevante para continuidade ao projeto em práticas integradoras de ensino. Como fator positivo identificou-se que 88,9% dos alunos não apresentaram dificuldade com relação ao acesso e desenvolvimentos das atividades (94,4%) concordaram com a metodologia utilizada concordaram com a metodologia utilizada, Gráfico 2.

Por ser um programa novo para a maioria dos alunos, a maior parte aprova e gostaria de utiliza-lo na disciplina, objetivando ter uma melhor percepção dos objetos passados em sala de aula bem como ter uma aprendizagem de forma mais interativa, onde as dúvidas podem ser tiradas entre eles, não sendo necessário da ajuda do professor em todos os momentos. Isso ajuda a maximizar o tempo de aula, pois o aprendizado fora de sala se torna ainda melhor e mais cativante, fazendo com que eles sintam um maior interesse em se dedicar aos estudos em seu tempo livre.

Gráfico 2: Interesse de utilização na disciplina.

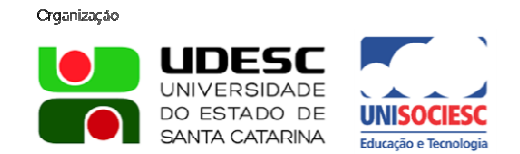

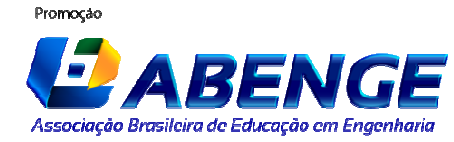

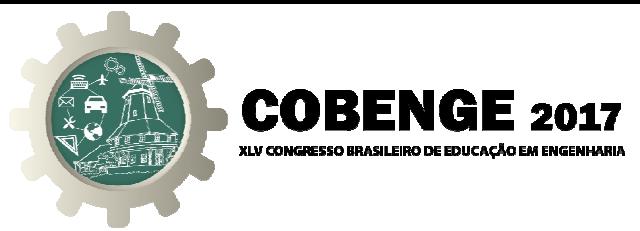

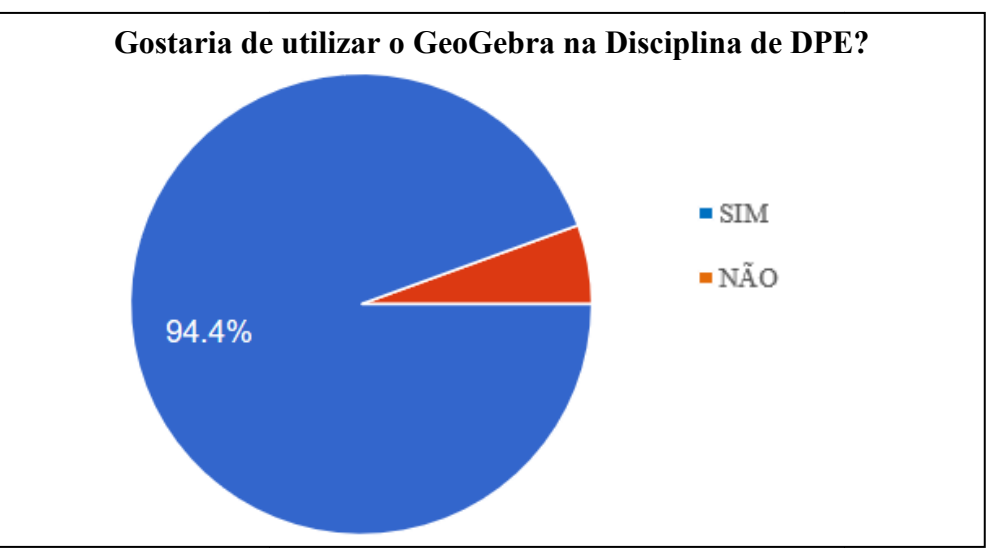

## Fonte: os autores

Percebe-se, assim, o desejo dos alunos por novas metodologias na sala de aula que motivem cada vez mais o aprendizado, saindo um pouco do ensino tradicional e técnico, mas não deixando de ensinar tais métodos.

Ademais, foi feita uma análise dos alunos que já haviam utilizado algum software 3D, onde 30,6% disse já ter utilizado, mas apenas 27,3% desses alunos fizeram algum curso de 30,6% de desenho, o que demonstra um interesse por parte dos alunos em aprender novas metodologias sem que para isso seja necessária uma aula ou algo do tipo, podendo esse interesse ter sido despertado por meio de alguma necessidade por parte dos alunos, Gráfico 3.

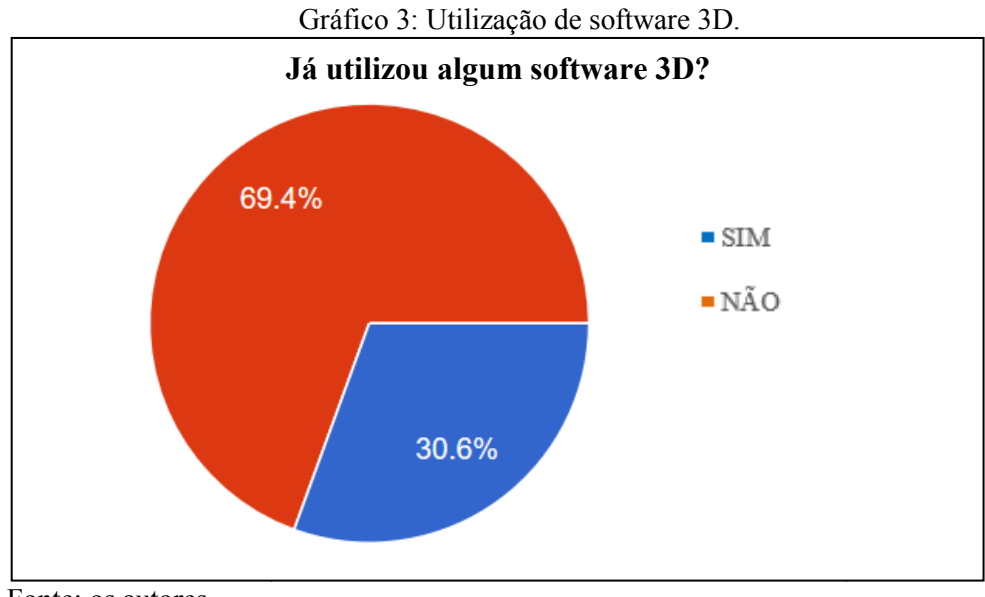

Fonte: os autores

Ao fim do semestre foi possível verificar uma maior integração dos alunos do curso e um maior aprendizado mesclando disciplinas. A metodologia apresentou ótimos resultados nas nas turmas de Engenharia Civil.

As ações tomadas em DPE estão contribuindo para melhoria da qualidade do processo de ensino e aprendizagem na Engenharia Civil. Todos os alunos que tiveram uma frequência de participação acima de JJ% obtiveram aproveitamento de KK% aprovação na disciplina de DPE objeto de estudo.

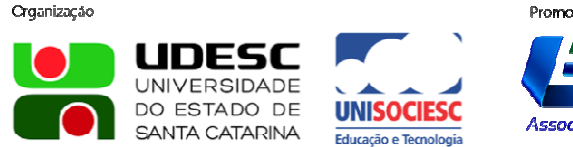

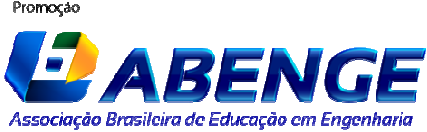

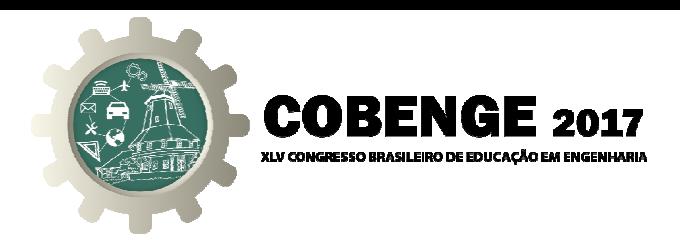

# **5. CONSIDERAÇÕES FINAIS**

Considerando que a disciplina de desenho técnico é essencial na formação do engenheiro, torna-se indispensável a utilização de métodos de ensino inovadores que motivem os alunos. Como foi visto na pesquisa, 52,8% dos alunos nunca haviam utilizado a ferramenta e mesmo assim, identificou-se que 88,9% dos alunos não apresentaram dificuldade com relação ao acesso e desenvolvimentos das atividades (94,4%).

Ademais, a aceitação da metodologia utilizada como ferramenta auxiliar no ensino do Ademais, a aceitação da metodologia utilizada como ferramenta auxiliar no ensino do<br>Desenho técnico nas turmas de Engenharia ocorreu de forma mais clara e amigável, o que mostra que a é com base na tecnologia que nasce o aprendizado, mas sim com uma gestão participativa do processo.

A medida que as tecnologias evoluem, novos métodos de aprendizado devem ser desenvolvidos de forma a tanto potencializar o desempenho acadêmico quanto a fomentar o interesse do corpo discente no curso. Não se trata do abandono dos métodos tradicionais de ensino que sempre regeram a transmissão do conhecimento relacionado a Engenharia, e sim uma adaptação dos modelos de ensino à realidade da nova geração. Embora seja de suma importância toda a prolongada introdução teórica e manual do ensino da Engenharia, sendo isso percebido também pelo corpo discente, nada revela mais o engenheiro do que a comoção durante o contato direto com a tecnologia e a inovação.

Desta forma, vemos que a utilização de softwares no processo de ensino-aprendizagem Desta forma, vemos que a utilização de softwares no processo de ensino-aprendizagem tornou-se indispensável, pois contribuiu significativamente na percepção dos conteúdos por meio dos alunos, tornando a participação dos alunos ainda mais dinâmica e possibilitando uma maior integração deles no processo de aprendizagem.

### *Agradecimentos*

maior integração deles no processo de aprendizagem.<br>
Agradecimentos<br>
Aos docentes e discentes pela oportunidade de participação na pesquisa e ao Centro de Tecnologia da UFC pelo apoio ao disponibilizar todo o espaço e equipamentos utilizados.

## **REFERÊNCIAS BIBLIOGR BIBLIOGRÁFICAS**

ASSOCIAÇÃO BRASILEIRA DE NORMAS TÉCNICAS. ASSOCIAÇÃO **NBR 6023**: informação e documentação – referências – elaboração. Rio de Janeiro, 2002.

CASTOLDI, R; POLINARSKI, C. A. A utilização de recursos didático-pedagógicos na motivação da aprendizagem. In: SIMPÓSIO NACIONAL DE ENSINO DE CIENCIA E TECNOLOGIA, 2. Ponta Grossa, PR, 2009. I, R; POLINARSKI, C. A. A utilização de recursos didático-pedagógicos<br>da aprendizagem. In: SIMPÓSIO NACIONAL DE ENSINO DE CIENCL<br>GIA, 2. Ponta Grossa, PR, 2009.<br>I, J. R.; CASTRUCCI, B.; JUNIOR, J. R. G. **A Conquista da Mat** 

GIOVANNI, J. R.; CASTRUCCI, B.; JUNIOR, J. R. G. A Conquista da Matemática. São Paulo: FTD, 1998.

OLIVEIRA, A. U. de. Ensino de Geografia: horizontes no final do século. Boletim Paulista de Geografia. São Paulo: AGB, n. 72, 1994. OLIVEIRA, A. U. de. Ensino de Geografia: horizontes no final do século. Boletim Paulista de<br>Geografia. São Paulo: AGB, n. 72, 1994.<br>REHFELDT, M. J. H.; QUARTIERI, M. T. (Org.). **ATIVIDADES MATEMÁTICAS** 

**PARA OS CURSOS DE ENGENHARIAS.**  Lajeado: Univates, 2015.

SANTOS, M. J. C.; MATOS, F. C. C.; MAGALHÃES, E. B. C. C.; **AS DIMENSÕES EPISTEMOLÓGICAS DO SABER MATEMÁTICO.**  Fortaleza: CVR, 2016.

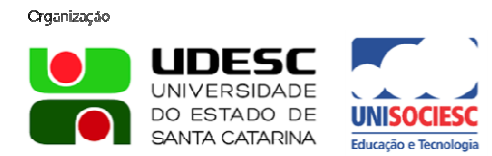

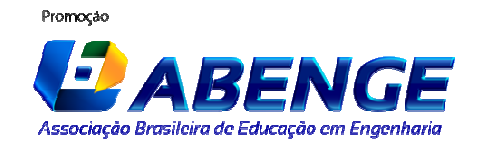

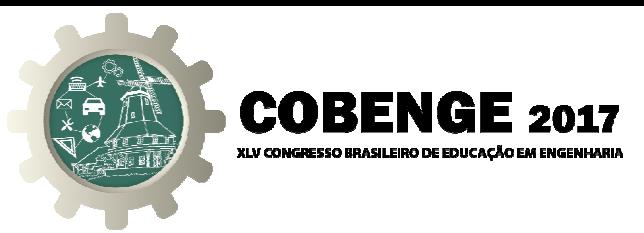

# **A INTEGRATOR PEDAGOGICAL STRATEGY IN THE TEACHING**  OF DRAWING SUBJECT FOR ENGINEERING OF THE FEDERAL UNIVERSITY OF CEARÁ

*Abstract:* The discipline of Design for Engineering (DPE) is offered in the first year of the Engineering of the UFC Technology Center, along with Calculus. According to data from the National Industrial Confederation (CNI 2015) together with data from the Ministry of Education (MEC), in Brazil on average, more than half of the students entering the Civil Engineering course drop out, one of the main causes being the lack of practical application in the first Years of the course. To change this scenario, innovative teaching methodologies were presented as alternatives to the traditional teaching method, as well as to enable practical project experiments in the basic cycle. GeoGebra is a free software developed for teaching and learning and brings together geometry, algebra, graphs, tables, probability, and symbolic calculations in a single environment. Thus, this research seeks a pedagogical strategy, using the research action and procedures of the case study with students of Civil Engineering of the UFC of 2015 and 2016, where the students executed the practices of Descriptive Geometry with instrumental design and later with use of GeoGebra, in a collaborative and participatory way. With the different representations of 3D objects that interact with each other, the students were able to integrate knowledge of Calculus and Design more actively. Solids unnoticed in the graphite sketch were seen in different forms and in different artifacts. The results are presented in graphs, based on the analysis of the questionnaires made with the participants. Students' motivation, the best academic performance, can be seen, combining traditional and innovative content and methods with a focus on learning. external teaching methodologies were<br>ional teaching method, as well as to enable practical<br>concerned in the software developed for teaching<br>etry, algebra, graphs, tables, probability, and symbolic

traditional and innovative content and methods with a focus on learning<br>**Key-words:** Teaching Methodologies; technology in technical drawing.

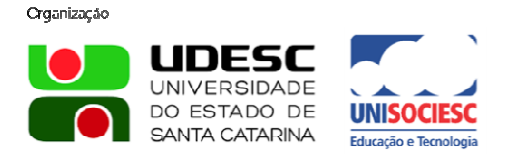

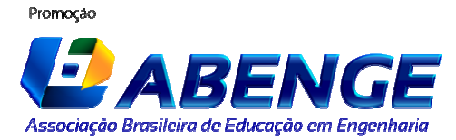